# **SAMSUNG**

## Samsung Portable SSD T7

## Manual do Utilizador

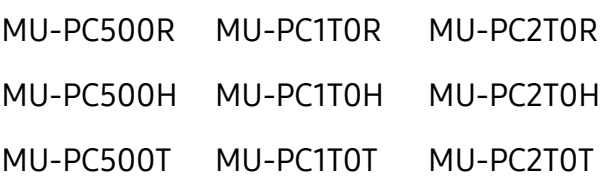

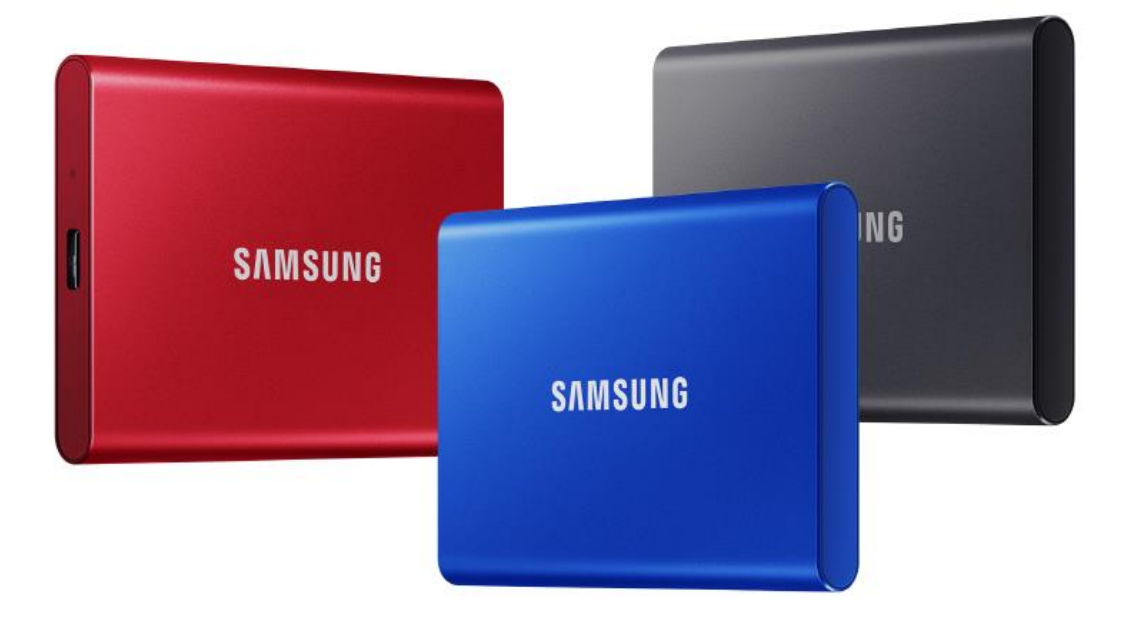

## ISENÇÃO DE RESPONSABILIDADES

A SAMSUNG ELECTRONICS RESERVA-SE O DIREITO DE ALTERAR OS PRODUTOS, INFORMAÇÕES E ESPECIFICAÇÕES A QUALQUER MOMENTO SEM AVISO PRÉVIO.

As informações constantes deste documento são fornecidas em relação aos produtos da Samsung Electronics Co. Ltd. ("Samsung"). As descrições dos produtos e as especificações contidas neste documento destinam-se apenas a fins de referência. Todas as informações contidas neste documento podem ser alteradas a qualquer momento sem aviso prévio e são fornecidas "TAL COMO ESTÃ O", sem garantias de qualquer tipo. Este documento e todas as informações nele contidas são propriedade única e exclusiva da Samsung. O presente documento não concede nenhuma licença sobre qualquer patente, direito de autor, obra derivada, marca comercial ou qualquer outro direito de propriedade intelectual, de forma expressa ou implícita, por preclusão ou por qualquer outra forma. Exceto conforme estipulado nos termos e condições de venda da Samsung para tais produtos, a Samsung renuncia qualquer garantia expressa ou implícita, relacionada com a venda e/ou utilização dos produtos Samsung, incluindo responsabilidade ou garantias para adequação a um propósito específico, comercialização ou infração de qualquer patente, direito de autor ou outro direito de propriedade intelectual. Os produtos Samsung não se destinam a ser utilizados em aplicações de suporte de vida, cuidados intensivos, médicos, equipamento de segurança ou em aplicações semelhantes, nas quais a falha do produto possa originar a perda de vidas humanas ou danos pessoais ou físicos, em qualquer aplicação militar ou de defesa ou em qualquer contrato público ao qual possam ser aplicados termos ou disposições especiais. Para obter atualizações ou informações adicionais sobre produtos Samsung, contacte a sua loja Samsung ou visite o website da Samsung (https:/[/www.samsung.com\)](http://www.samsung.com/). A Samsung e os logótipos Samsung são marcas registadas da Samsung Electronics Co., Ltd. ou das suas afiliadas nos Estados Unidos e noutros países. Outros nomes e marcas poderão ser propriedade de terceiros.

Copyright © 2020, Samsung Electronics Co., Ltd. Todos os direitos reservados.

# Samsung Portable SSD T7

## Manual do Utilizador

## Índice

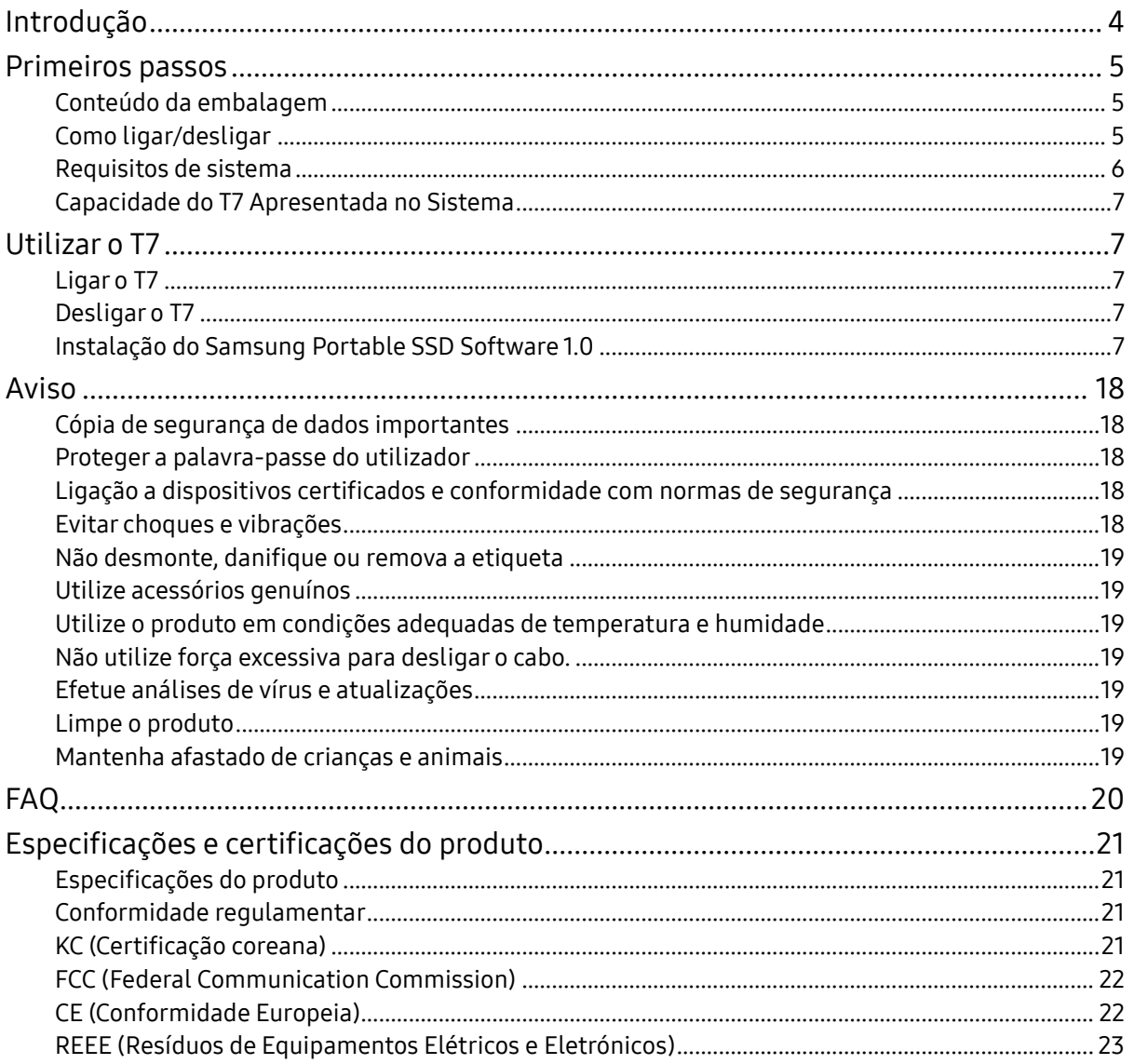

## <span id="page-3-0"></span>Introdução

A Samsung T7 é um dispositivo de armazenamento externo super-rápido que tem uma proteção de dados conveniente.

## Transferência num instante

Transfira ficheiros de grandes dimensões em segundos com a incrível velocidade do USB 3.2 Gen2 da T7. A tecnologia PCIe NVMe incorporada permite velocidades de leitura/escrita sequencial de até 1.050/1.000 MB/s, respetivamente.

## Concebido para proteger e durar

SSD significa Solid State Drive, o que significa que a unidade não possui partes móveis. A robusta estrutura metálica mantém o hardware imóvel, protegendo os seus dados contra quedas de até 2 metros. E a sua confiança na T7 assenta numa garantia limitada de 3 anos.

\* O teste interno de choque em queda livre foi realizado sob condições controladas.

## Portabilidade compacta

O design fino e compacto da T7 permite aos consumidores transportá-la comodamente e aceder a dados em qualquer lugar. O design fino e elegante da sua caixa metálica em alumí no oferece uma maior durabilidade e mobilidade. A T7 tem uma estrutura metálica leve (58 g), ou seja, pesa tanto como um ovo. Além disso, é tão fina quanto um lápis. A T7 está disponível numa capacidade máxima de 2 TB com este design fino e compacto.

## Fiabilidade térmica

O T7 integra as tecnologias de gestão térmicas mais recentes. A T7 protege os dados do utilizador e evita problemas decorrentes de baixas temperaturas ao otimizar temperaturas ideais de funcionamento através da tecnologia Dynamic Thermal Guard (DTG). A tecnologia DTG minimiza a produção geral de calor, mantendo automaticamente temperaturas ideais para uma utilização segura do dispositivo. Além disso, a T7 está protegida com uma garantia limitada de 3 anos.

## Software de gestão

A T7 inclui software atualizado para PCs e Macs que o ajuda a configurar a palavrapasse e a obter as mais recentes atualização de firmware. Também pode transferir a aplicação móvel para smartphones e tablets Android.

## Compatibilidade multi-dispositivo

Aceda aos seus ficheiros a qualquer momento, em qualquer lugar. A T7 é compatível com PC, Mac, dispositivos Android, consolas de jogos e muito mais. Para sua comodidade, a caixa inclui cabos USB Tipo C para Tipo C e Tipo C para Tipo A.

<span id="page-4-0"></span>\* A compatibilidade com os dispositivos anfitriões poderá variar. Consulte a lista de dispositivos compatíveis em www.samsung.com/support.

## Primeiros passos

Antes de utilizar a Samsung Portable SSD T7 (designada por "T7"), leia atentamente este Manual do Utilizador para saber como utilizar o produto de forma segura e adequada.

## <span id="page-4-1"></span>Conteúdo da embalagem

- Samsung Portable SSD T7
- Cabo USB 3.2 Gen 2 Tipo C para Tipo A
- Cabo USB 3.2 Gen 2 Tipo C para Tipo C
- Guia de Introdução e Declaração de Garantia

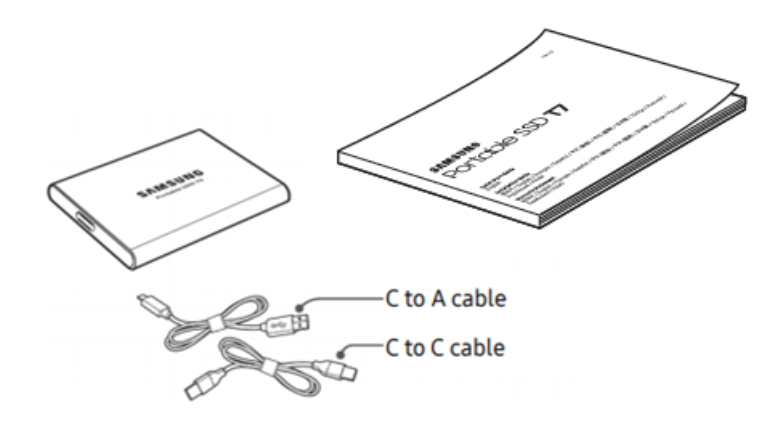

## <span id="page-4-2"></span>Como ligar/desligar

- **①** Selecione o cabo compatível com o seu dispositivo. Ligue uma das extremidades do cabo ao dispositivo e a outra extremidade ao T7.
- **②** Utilize sempre a opção "Ejetar", "Desmontar" ou "Remover hardware com segurança" quando desligar o T7 para proteger os seus dados.

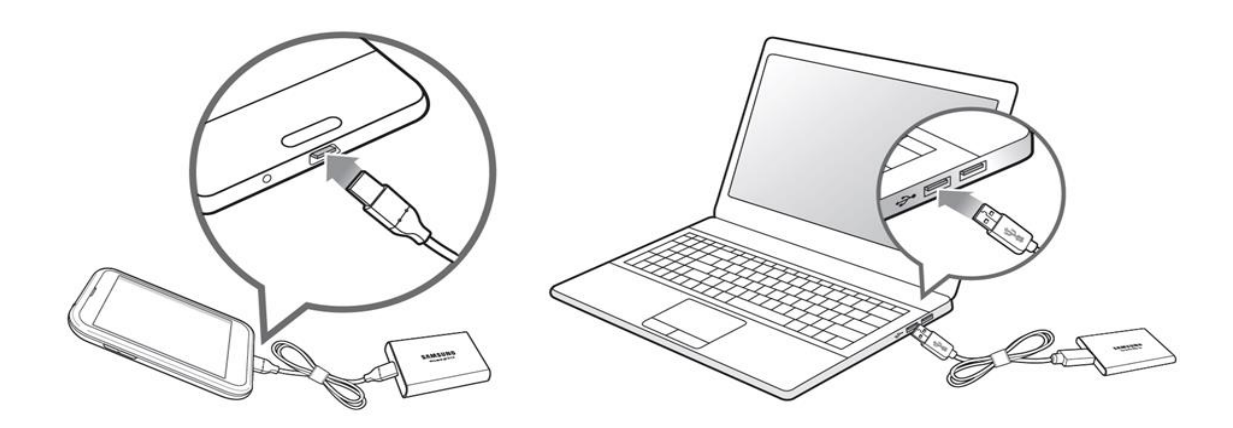

## <span id="page-5-0"></span>Requisitos de sistema

1. Suporte para a interface USB 3.2 Gen 2 (10 Gbps)

USB (Universal Serial Bus) é uma norma de interface de entrada/saída em série destinada à ligação de vários dispositivos. A velocidade de transferência de dados da T7 está otimizada para USB 3.2 Gen 2 (10 Gbps); a utilização de uma versão inferior, tais como USB 3.2 Gen 1 (5 Gbps), USB 2.0 e 1.1, poderá resultar num desempenho inferior devido às limitações de interface inerentes às versões inferiores.

\* O desempenho poderá variar consoante o sistema do utilizador ao qual a T7 está ligada. Mesmo se utilizar ligações USB 3.2 Gen 2, o funcionamento da T7 poderá apresentar falhas se o seu sistema não suportar UASP (USB Attached SCSI Protocol). Certifique-se de que o seu sistema suporta UASP.

- 2. Requisitos do sistema operativo
	- SO do Windows: Windows 7 ou superior
	- Mac OS: Mac OS X 10.10 ou superior
	- Android: Android Lollipop ou superior
- 3. Formatos de ficheiros

A T7 está pré-formatada para utilizar o sistema de ficheiros exFAT que é suportado pelo SO do Windows, pelo Mac OS e pelos sistemas operativos Android. A possibilidade de os dados com um determinado formato serem lidos ou escritos no seu computador poderá variar consoante o sistema operativo, conforme especificado na tabela abaixo. Se pretender utilizar a T7 num só SO, recomendamos que a formate utilizando o formato de ficheiro adequado para esse SO. Exemplo: restrições de leitura/escrita dos sistemas de ficheiros em cada sistema operativo.

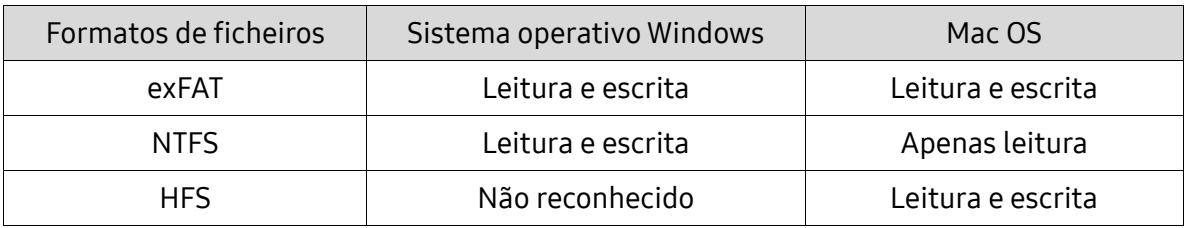

\* Se utilizar o exFAT em vários sistemas operativos, a escrita de dados poderá ficar bloqueada e é possível que só consiga ler os dados. Se este problema ocorrer, poderá restaurar o acesso de escrita seguindo as instruções indicadas abaixo.

- Mac OS: Ligue o T7 ao Mac novamente e execute Ejetar.
- No SO do Windows: quando for apresentada janela com o aviso de que o acesso de escrita está desativado, clique em "Analisar e Corrigir" para executar Verificar Disco (CHKDSK). Se tiver fechado a janela de aviso sem executar a verificação do disco, poderá efetuá-la executando o seguinte procedimento: selecione a unidade → clique com o botão direito do rato → Propriedades → Ferramentas → clique em Verificar.

## <span id="page-6-0"></span>Capacidade do T7 Apresentada no Sistema

A capacidade reportada pelo sistema ao qual o T7 está ligado poderá divergir da capacidade etiquetada, devido à diferença entre os sistemas decimal e binário de medição, bem como outros fatores, incluindo a criação de partições e o bloqueio da unidade.

\* Exemplo: SO do Windows: 1 GB = 1024 MB, Mac OS: 1GB = 1000 MB

A capacidade etiquetada utiliza o sistema decimal e pode ser convertida conforme indicado abaixo: 1 GB = 1.000.000.000 bytes, 1 TB = 1.000.000.000.000 bytes

O seu computador poderá apresentar uma capacidade inferior por utilizar uma norma de medição diferente.

## <span id="page-6-1"></span>Utilizar o T7

### <span id="page-6-2"></span>Ligar o T7

Selecione o cabo compatível com o seu dispositivo. Ligue uma das extremidades do cabo ao dispositivo e a outra extremidade ao T7.

## <span id="page-6-3"></span>Desligar o T7

Certifique-se de que utiliza a funcionalidade Remover Hardware com Segurança sempre que desligar o T7. Se desligar o cabo do computador antes de ativar a funcionalidade Remover Hardware com Segurança, poderá originar a perda de dados ou danos no T7.

\* A Samsung não é responsável pela perda de dados do utilizador nem por danos causados pelo incumprimento desta instrução por parte do mesmo.

## <span id="page-6-4"></span>Instalação do Samsung Portable SSD Software 1.0

(Para Modo de Segurança e Atualização do firmware)

Para PCs e Macs

No Explorador (sistema operativo Windows) ou na Secretária (Mac OS), selecione a aplicação "Samsung Portable SSD 1.0".

SO do Windows: SamsungPortableSSD\_Setup\_Win\_1.0.exe Mac OS: SamsungPortableSSD\_Setup\_Mac\_1.0.pkg

\* Se formatar a partição da T7 após a compra, o Software Samsung Portable SSD armazenado na unidade será eliminado. Nesse caso, transfira a aplicação "Samsung Portable SSD Software 1.0" a partir do site da Samsung (http://www.samsung.com/samsungssd).

\* O Samsung Portable SSD Software 1.0 destina-se apenas à T7 Touch e T7, pelo que a instalação do mesmo não removerá automaticamente versões anteriores do software, se presentes no seu computador, concebidas para T3, T5, X5.

1. Execução do Samsung Portable SSD Software 1.0

Selecione o ícone da aplicação "Samsung Portable SSD Software 1.0" no Ambiente de Trabalho.

\* No caso do Mac OS, o Samsung Portable SSD Software 1.0 poderá não funcionar sem a ativação do dispositivo (controlador).

2. Configuração do Modo de Segurança (opcional)

O Modo de Segurança é opcional. Pode utilizar a T7 sem a funcionalidade de segurança/atualização estar ativada. Siga as instruções apresentadas em cada ecrã do Samsung Portable SSD Software 1.0. Depois de aceitar os termos e condições do Samsung Portable SSD Software 1.0 durante a instalação, poderá definir uma palavra-passe através dos passos seguintes. (Alguns elementos do Samsung Portable SSD Software 1.0 serão instalados no computador do utilizador para o modo de segurança.)

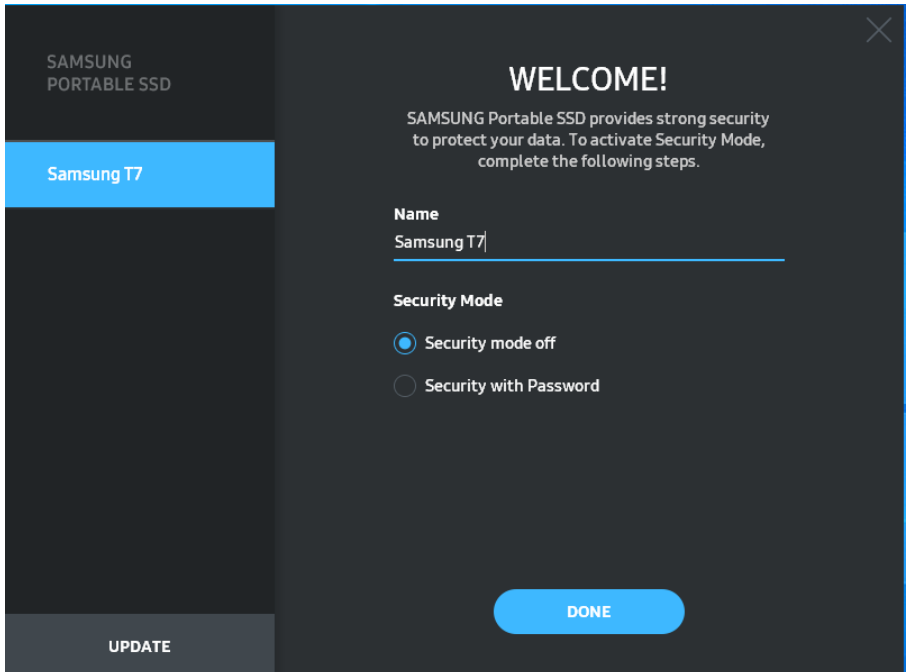

• Modo de segurança desativado

Poderá utilizar a T7 sem o modo de segurança.

#### • Segurança com palavra-passe

Poderá ativar o modo de segurança com palavra-passe. Utilize a T7 sem o modo de segurança. Se se esquecer da palavra-passe, terá de restaurar a T7 para as definições de fábrica através do serviço online facultado pelos nossos centros de assistência ao cliente. Tenha em atenção que, em caso de reposição de fábrica, irá perder todos os dados de utilizador guardados no T7. Tenha cuidado para não se esquecer da sua palavra-passe.

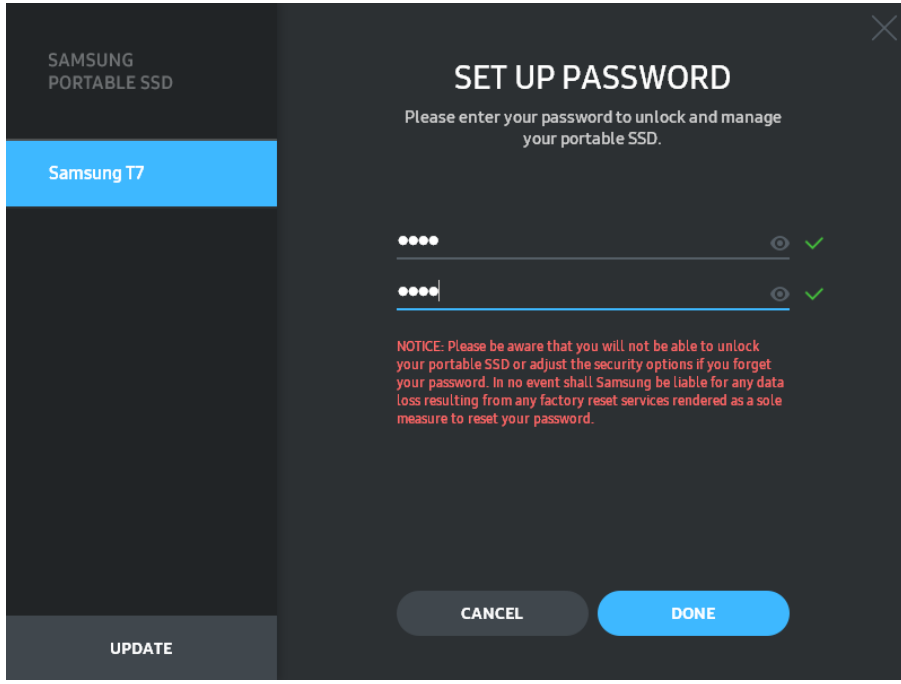

\* A Samsung não é responsável pela perda de dados do utilizador causada pelo esquecimento ou roubo de palavras-passe. Num esforço de manter o dispositivo tão seguro quanto possível, não existe qualquer opção de recuperação da palavra-passe. Se o utilizador se esquecer da palavrapasse, terá de restaurar o T7 para a definição de fábrica através do serviço online facultado pelos nossos centros de assistência ao cliente. Tenha em atenção que, em caso de reposição de fábrica, irá perder todos os dados de utilizador guardados no T7. Tenha cuidado para não se esquecer da sua palavra-passe.

\* Apenas no Mac OS: é necessário o controlador Samsung Portable SSD 1.0 para a funcionalidade de segurança. Se a extensão de kernel não estiver instalada, execute-a seguindo a sequência de instalação do pacote. Após a instalação, desligue e volte a ligar o T7 para confirmar que a instalação teve êxito.

\* Apenas no Mac OS: o controlador Samsung Portable SSD 1.0 e alguns controladores de terceiros, incluindo SATSMARTDriver, são mutuamente exclusivos. Se pretender trabalhar com o SATSMARTDriver, remova o controlador Samsung Portable SSD e instale o SATSMARTDriver conforme as instruções seguintes.

\* Em caso de instalação do controlador Samsung Portable SSD e do SATSMARTDriver, e caso seja detetado um conflito, serão disponibilizadas instruções semelhantes às seguintes: Como remover o controlador Samsung Portable SSD e instalar o SATSMARTDriver #sudo kextunload /Library/Extensions/SamsungPortableSSDDriver.kext #sudo kextload /Library/Extensions/SATSMARTDriver.kext Como remover o SATSMARTDriver e instalar o controlador Samsung Portable SSD #sudo kextunload /System/Library/Extensions/SATSMARTDriver.kext #sudo kextload /Library/Extensions/SamsungPortableSSDDriver.kext

#### 3. Desbloqueio

Se tiver ativado o modo de segurança, sempre que ligar a T7 ao computador terá de introduzir a sua palavra-passe e clicar no botão "UNLOCK" (DESBLOQUEAR) para obter acesso aos dados da T7. Se não conseguir efetuar o desbloqueio, o seu acesso será limitado à capacidade de cerca de 128 MB alocada a

SamsungPortableSSD\_1.0.exe e SamsungPortableSSD\_1.0.app, o que significa que não terá acesso aos dados protegidos.

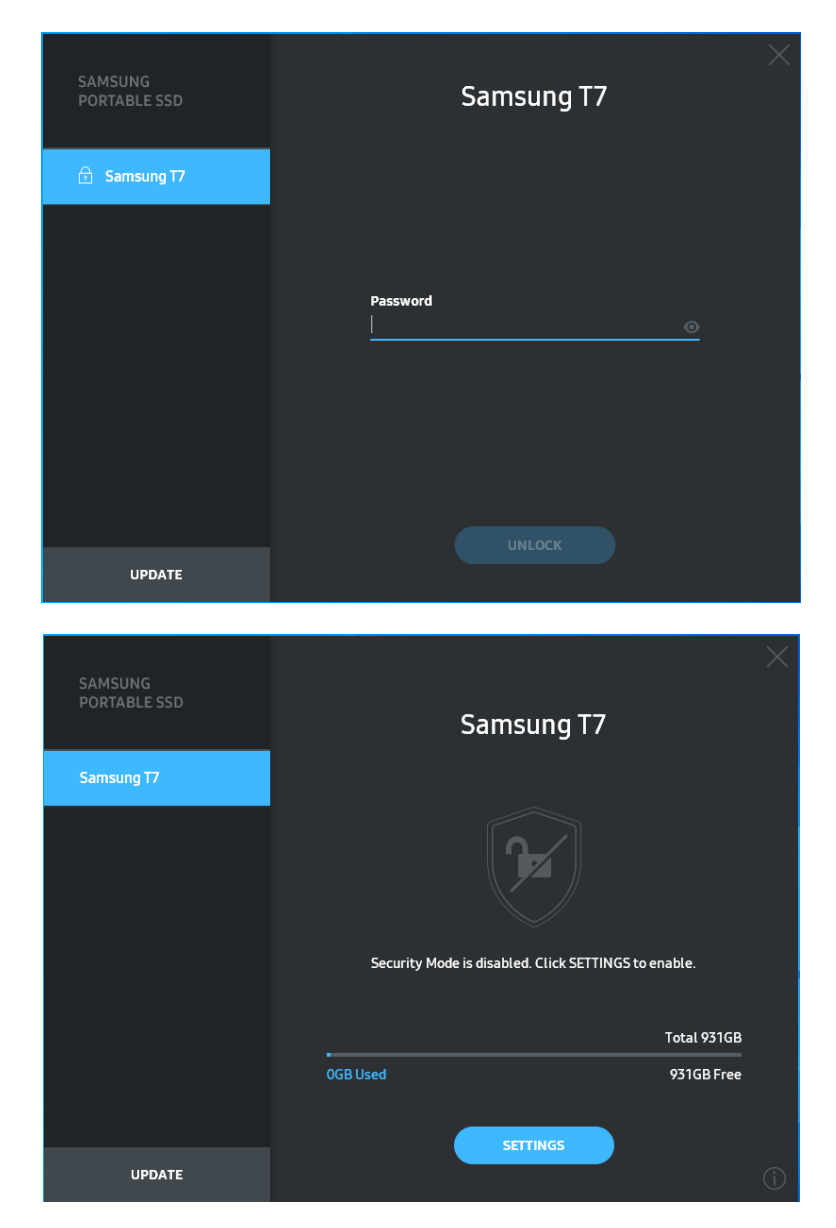

\* Consoante o ambiente do utilizador, o "Samsung Portable SSD Software 1.0" poderá não ser executado automaticamente. Nesse caso, faça duplo clique no ícone do "Samsung Portable SSD Software 1.0" no Explorador do Windows ou na Secretária do Mac.

\* O modo de segurança poderá ser suportado apenas em determinadas versões do sistema operativo (ou versões superiores). Verifique se o seu sistema operativo cumpre os requisitos de sistema e suporta o modo de segurança.

\* Se o modo de segurança estiver ativado, inicialmente apenas será apresentada a capacidade da partição de segurança da T7. Esta partição de segurança tem cerca de 128 MB. Depois de introduzir a palavra-passe e desbloquear o T7 com êxito, a sua capacidade integral será apresentada no sistema.

\* Pode escolher outra Samsung Portable SSD clicando no nome T7 no painel esquerdo. O Samsung Portable SSD Software lista todos os dispositivos anfitriões (até um máximo de 6) aos quais o Samsung Portable SSD se encontra ligado.

4. Alteração de definições

Pode alterar as definições do modo de segurança/nome de utilizador/palavra-passe da T7 clicando no botão "SETTINGS" (DEFINIÇÕ ES) da página principal. Quando utilizar um computador sem o software de segurança, poderá transferir o ficheiro de instalação ("SamsungPortableSSD\_Setup\_Win\_1.0.exe" para o sistema operativo Windows, "SamsungPortableSSD\_Setup\_Mac\_1.0.pkg" para o Mac OS) a partir do site da Samsung (http://www.samsung.com/samsungssd) e instalá-lo para alterar as definições.

• Modo de Segurança

Para ativar ou desativar o modo de segurança, clique no botão de alternar e introduza a palavra-passe correta. Consulte a tabela abaixo para obter uma descrição do indicador de estado de segurança do T7.

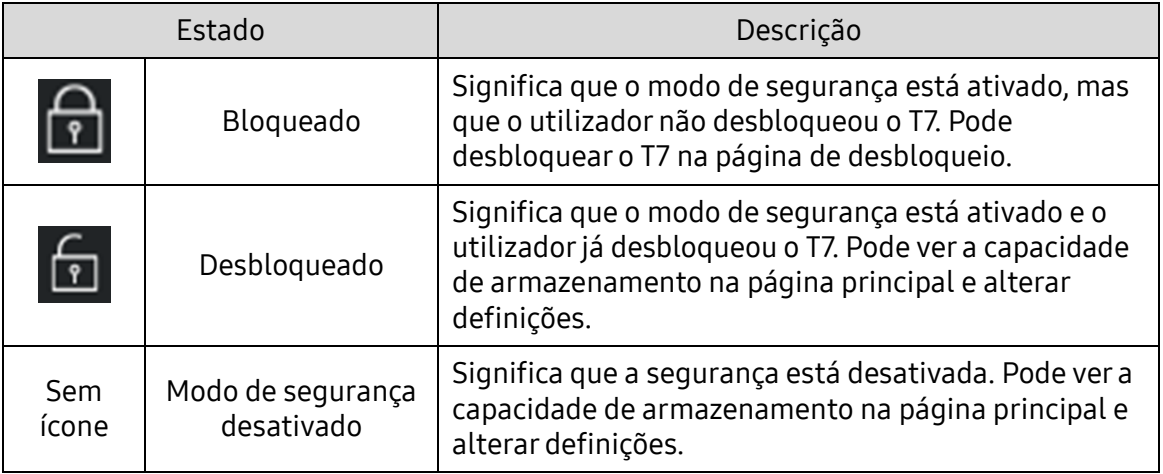

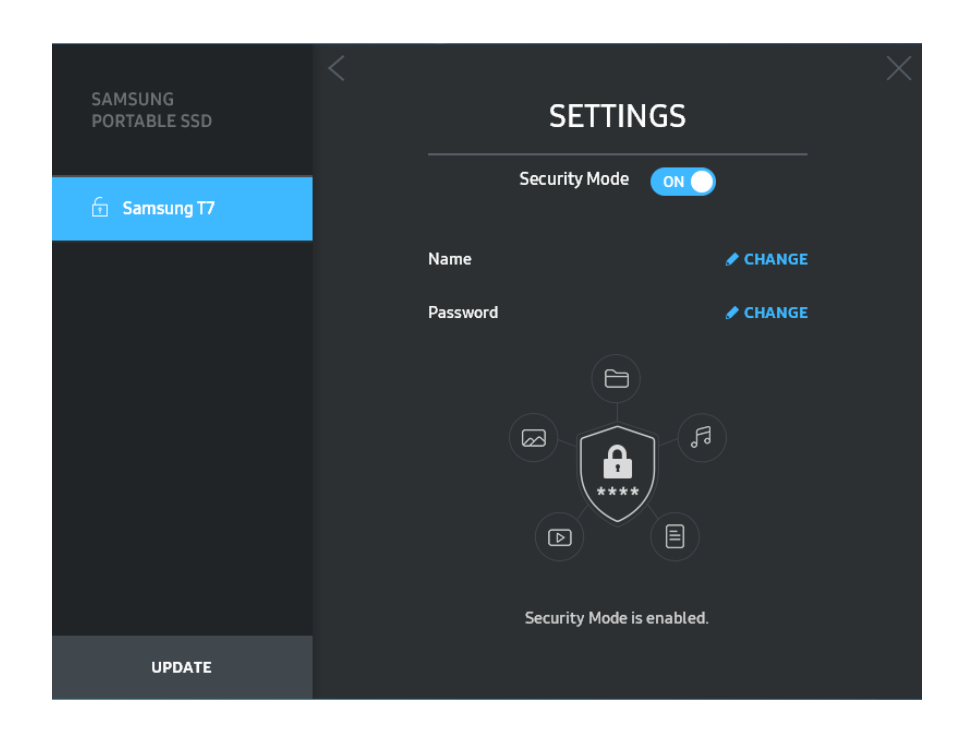

• Nome/Palavra-passe

Pode alterar o Nome e a Palavra-passe. Para alterar a palavra-passe, clique no botão "CHANGE" (ALTERAR).

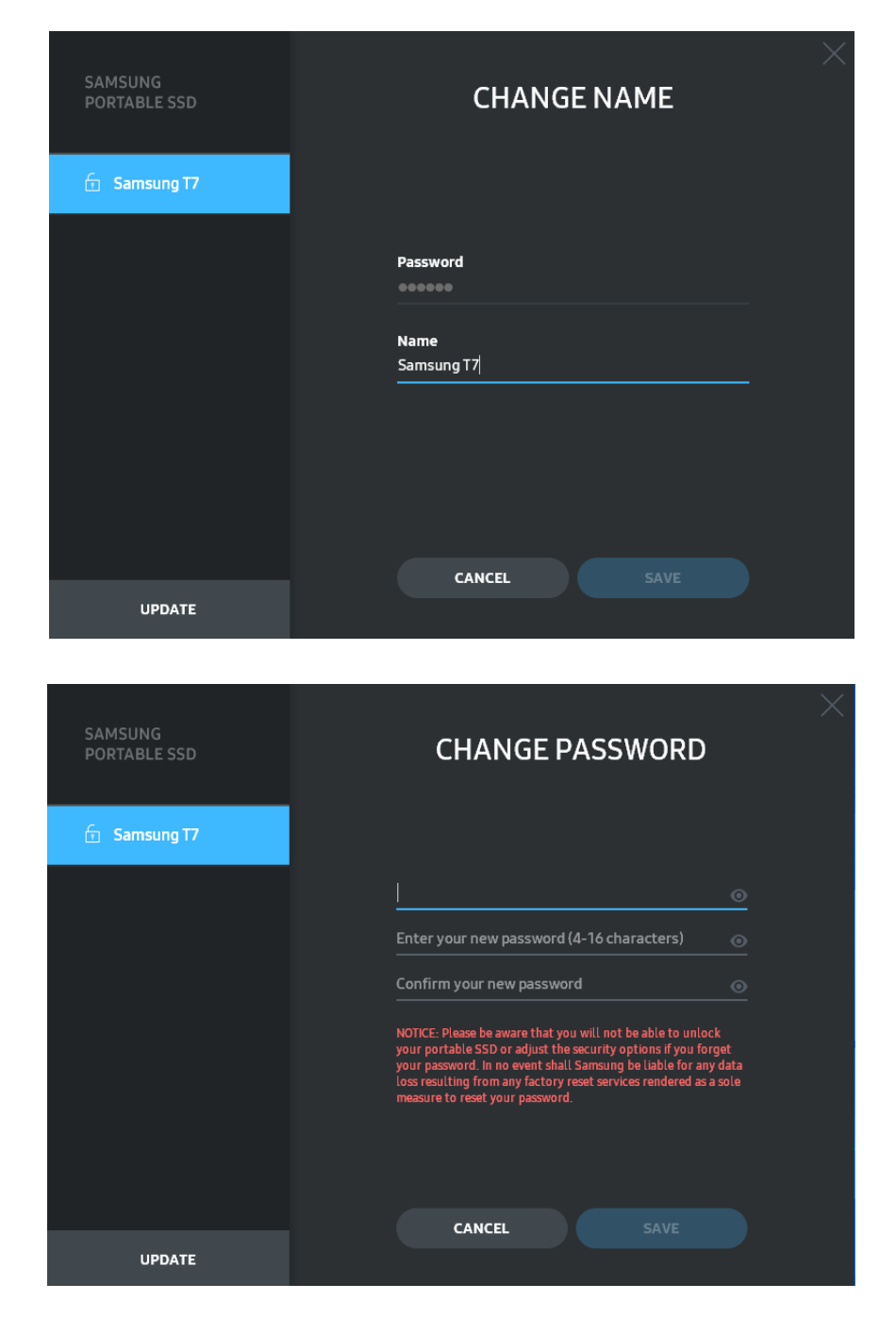

5. Atualize o software e o firmware do produto

Se o computador estiver ligado à Internet, o número de atualizações de software/firmware disponíveis será apresentado na parte inferior do painel da esquerda.

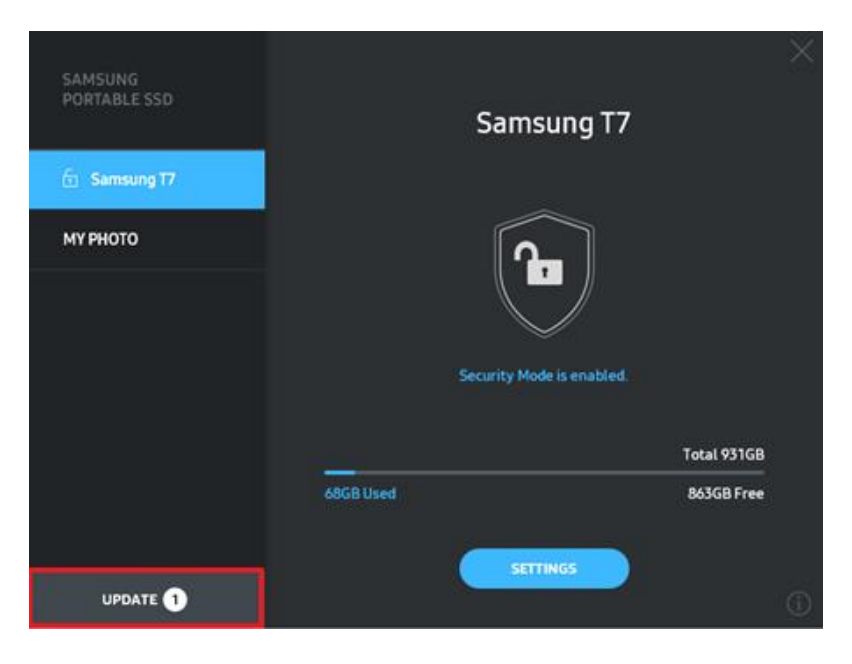

Clicando no botão "UPDATE" (ATUALIZAR) ( verare 0 ), acederá à página de atualização.

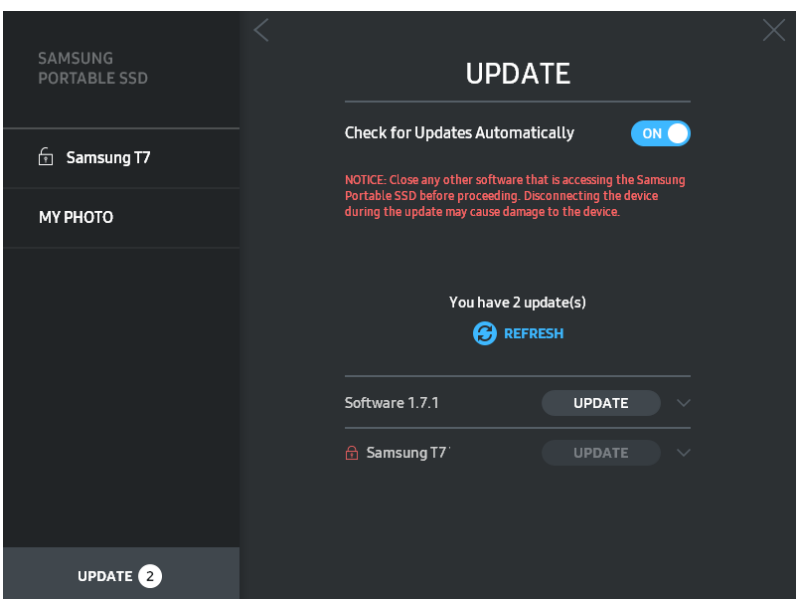

Se clicar no botão "UPDATE" (ATUALIZAR) ( ), poderá transferir o software ("SW") ou firmware ("FW") mais recente e atualizá-lo.

Se clicar no botão de alternar "Check for Update Automatically" (Procurar Atualização Automaticamente) ( $\bullet$ O), poderá escolher se pretende atualizar o software e o firmware sempre que o Samsung Portable SSD estiver ligado.

Clicando no botão de atualização (3), poderá atualizar o estado das atualizações.

Clicando no botão da seta para baixo (v), poderá consultar informações detalhadas sobre a atualização em questão.

\* Se o utilizador alterar a definição de "Check for Update Automatically" (Procurar Atualização Automaticamente) de OFF (DESATIVADO) para ON (ATIVADO), o software não atualizará imediatamente as informações de atualização. As informações de atualização serão atualizadas quando o utilizador clicar no botão de atualização ou quando o Samsung Portable SSD for ligado ao computador.

\* Para atualizações de firmware, o modo de segurança terá de estar desativado. Qualquer acesso à T7, incluindo cópia/eliminação/formatação de partição enquanto o firmware está a ser atualizado, pode causar anomalias de funcionamento ou danos na T7.

\* Assim que o firmware for atualizado, desligue e volte a ligar a T7 para assegurar que a atualização de firmware foi bem-sucedida.

#### 6. Eliminação do "Samsung Portable SSD Software"

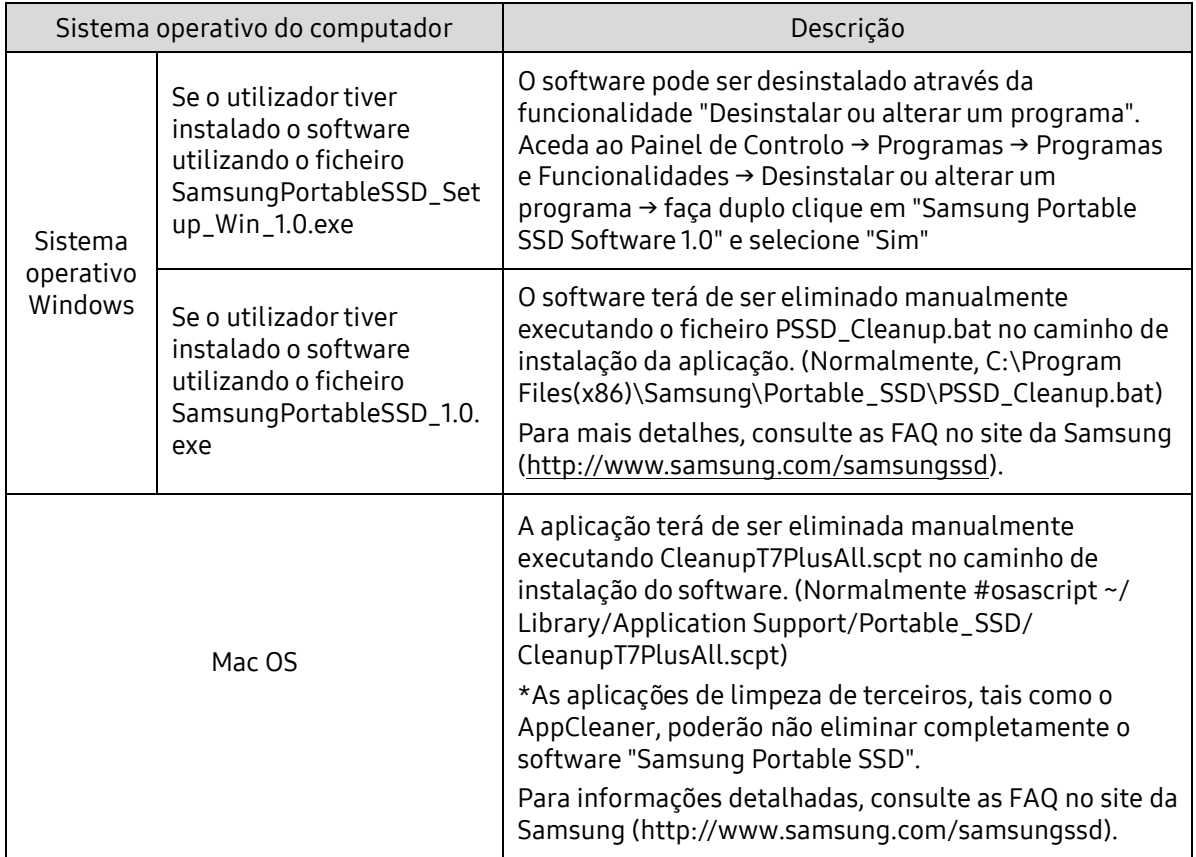

Eliminação do software em cada sistema operativo

#### 7. Seleção do idioma predefinido do software

O idioma predefinido pode ser selecionado em Definição Regional.

Para dispositivos Android

1. Transferir a aplicação a partir do Google Play Store

Poderá transferir a aplicação "Samsung Portable SSD 1.0" a partir da loja de aplicações.

2. Execução da Aplicação

Execute a aplicação instalada.

3. Configuração do Modo de Segurança

A palavra-passe armazenada na T7 após a ligação ao computador também pode ser utilizada no Android.

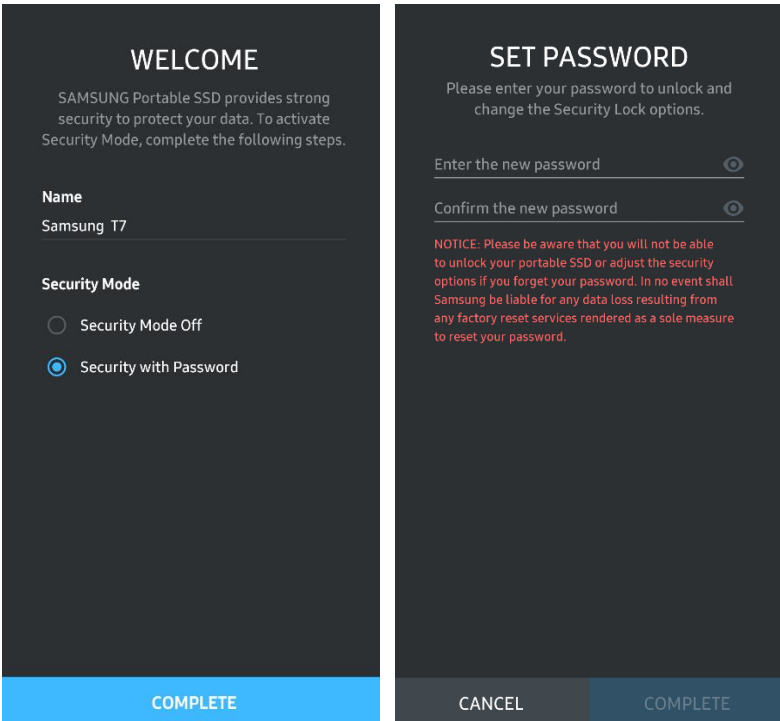

\* A Samsung não é responsável pela perda de dados do utilizador causada pelo esquecimento ou roubo de palavras-passe. Num esforço de manter o dispositivo tão seguro quanto possível, não existe qualquer opção de recuperação da palavra-passe. Se o utilizador se esquecer da palavra-passe, terá de restaurar o T7 para a definição de fábrica através do serviço online facultado pelos nossos centros de assistência ao cliente. Tenha em atenção que, em caso de reposição de fábrica, irá perder todos os dados de utilizador guardados no T7. Tenha cuidado para não se esquecer da sua palavra-passe.

4. Desbloquear a T7

Se tiver ativado o modo de segurança, sempre que ligar a T7 ao dispositivo, terá de introduzir a sua palavra-passe e premir o botão "UNLOCK" (DESBLOQUEAR) para obter acesso aos dados da T7.

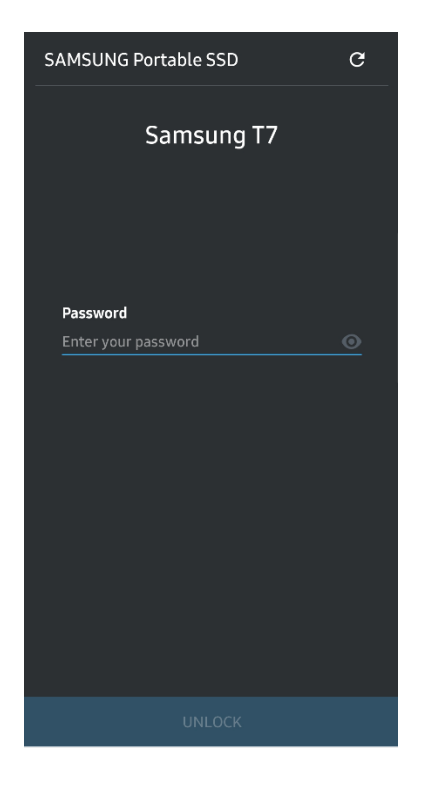

5. Ecrã Home (Início)

Se o modo de segurança não estiver ativado na T7, poderá aceder ao ecrã Settings (Definições) clicando no botão "SETTINGS" (DEFINIÇÕ ES) na página principal.

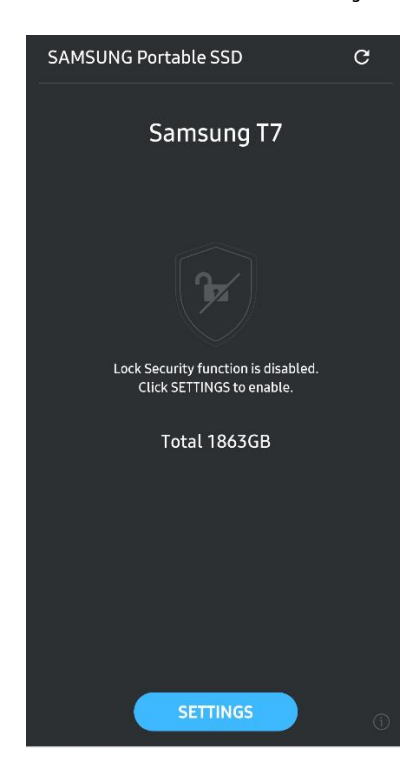

6. Ecrã Settings (Definições)

Poderá alterar o nome de utilizador ou a palavra-passe e ativar ou desativar o modo de segurança.

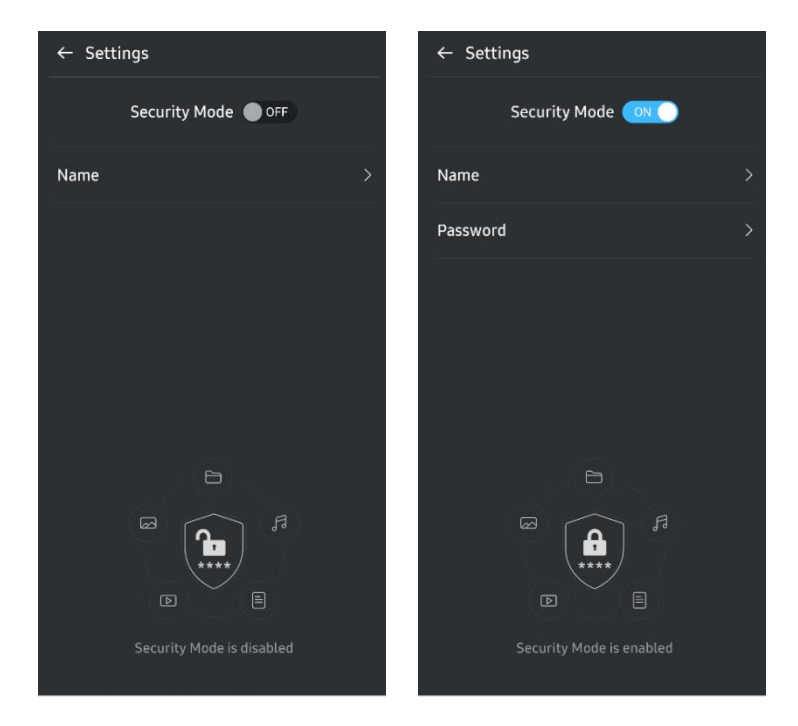

7. Atualização do software e firmware

Para aceder ao ecrã de atualização, clique no botão de atualização da página ( $\sigma$ ) no ecrã Home (Início). Se houver alguma atualização disponível, o botão "UPDATE"  $(ATUALIZAR)$   $($   $($   $\Box$   $)$  estará realcado. Se for necessário atualizar alguma aplicação, clique no botão UPDATE (ATUALIZAR) para visualizar a ligação à loja de aplicações.

\* A atualização do firmware requer ligação a um computador.

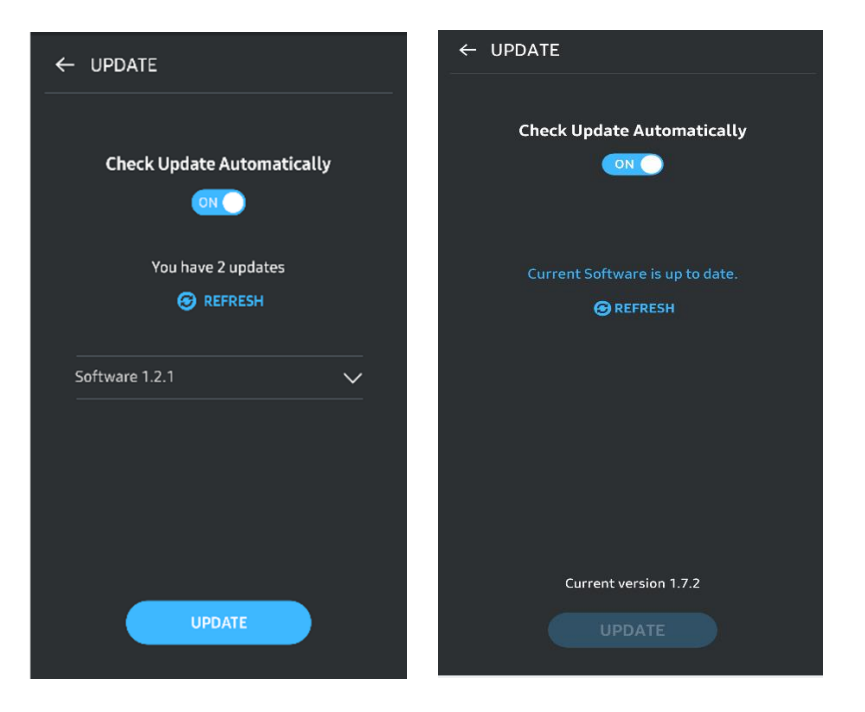

8. Eliminação da aplicação "Samsung Portable SSD" no Android

Abra a aplicação Definições do seu dispositivo Android e toque em Aplicações ou no Gestor de aplicações. Toque em "Samsung Portable SSD" e desinstale.

9. Selecionar o idioma predefinido

O idioma predefinido pode ser selecionado na definição de idioma do sistema Android.

<span id="page-17-0"></span>\* Caminho: Aplicações Android – Definições – Idioma

## Aviso

A inobservância das instruções e dos avisos existentes em cada secção deste manual poderá originar ferimentos pessoais, danos no produto ou perda de dados. Leia atentamente antes de utilizar o produto.

## <span id="page-17-1"></span>Cópia de segurança de dados importantes

Nenhum sistema informático é totalmente seguro. A Samsung não fornece qualquer tipo de garantia relativa à perda de dados no T7, sob quaisquer circunstâncias. A Samsung renuncia qualquer responsabilidade relativa a problemas emocionais e/ou físicos e/ou perdas ou danos monetários de qualquer tipo causados pela perda e/ou restauro de dados armazenados na T7. Certifique-se de que efetua periodicamente cópias de segurança dos dados importantes.

## <span id="page-17-2"></span>Proteger a palavra-passe do utilizador

Visto que a T7 utiliza tecnologias de encriptação avançadas, não é possível aceder aos dados do utilizador se se esquecer ou perder a palavra-passe. Anote a palavra-passe e guarde-a num local seguro. Se não puder utilizar o produto devido a não conseguir introduzir a palavra-passe correta, a única forma de o restaurar será repor as definições de fábrica através da assistência online prestada por um Centro de Assistência da Samsung. No entanto, o restauro das predefinições de fábrica do dispositivo provocará a perda completa de todos os dados do utilizador. Certifique-se de que efetua periodicamente cópias de segurança dos dados importantes.

## <span id="page-17-3"></span>Ligação a dispositivos certificados e conformidade com normas de segurança

Este produto foi concebido em conformidade com as limitações de consumo de energia e normas de segurança. Certifique-se de que utiliza dispositivos e portas da interface que estejam em conformidade com as normas relacionadas.

## <span id="page-17-4"></span>Evitar choques e vibrações

Evite qualquer choque ou vibração forte do produto que possa causar avarias ou perdas de dados.

## <span id="page-18-0"></span>Não desmonte, danifique ou remova a etiqueta

Não desmonte o produto nem remova ou danifique as etiquetas ou autocolantes afixados no mesmo. Se o produto tiver sido desmontado, danificado ou a etiqueta tiver sido removida pelo utilizador, todas as garantias serão anuladas. Para efeitos de reparação, contacte exclusivamente um Centro de Assistência da Samsung ou outros prestadores de serviços indicados pela Samsung.

### <span id="page-18-1"></span>Utilize acessórios genuínos

Utilize sempre peças e acessórios genuínos certificados pela Samsung. A Samsung não é responsável por danos no produto ou pela perda de dados do utilizador causados pela utilização de peças ou acessórios não genuínos.

## <span id="page-18-2"></span>Utilize o produto em condições adequadas de temperatura e humidade

Utilize o produto no ambiente adequado: temperatura entre 5° C - 35° C e humidade entre 10 - 80%.

### <span id="page-18-3"></span>Não utilize força excessiva para desligar o cabo.

Não puxe nem utilize força excessiva para desligar o cabo. Se o fizer, poderá originar uma ligação instável ou danificar o conector.

## <span id="page-18-4"></span>Efetue análises de vírus e atualizações

Siga estas diretrizes de segurança para impedir a ocorrência de infeções com vírus.

- Instale um programa antivírus no computador ao qual o T7 está ligado e efetue periodicamente a deteção de vírus.
- Atualize sempre o sistema operativo e o software antivírus para a versão mais recente.
- Depois de transferir ficheiros para a T7, efetue uma deteção de vírus antes de abrir esses ficheiros.

## <span id="page-18-5"></span>Limpe o produto

Recomendamos que limpe o produto com cuidado utilizando um pano macio. Não utilize água, substâncias químicas nem detergentes. A utilização destes produtos poderá originar a descoloração ou corrosão do exterior do produto ou provocar incêndios ou choques elétricos.

## <span id="page-18-6"></span>Mantenha afastado de crianças e animais

As peças pequenas representam um risco de asfixia. Mantenha o produto afastado de crianças ou animais para impedir que estes coloquem o produto ou as peças na boca.

<span id="page-19-0"></span>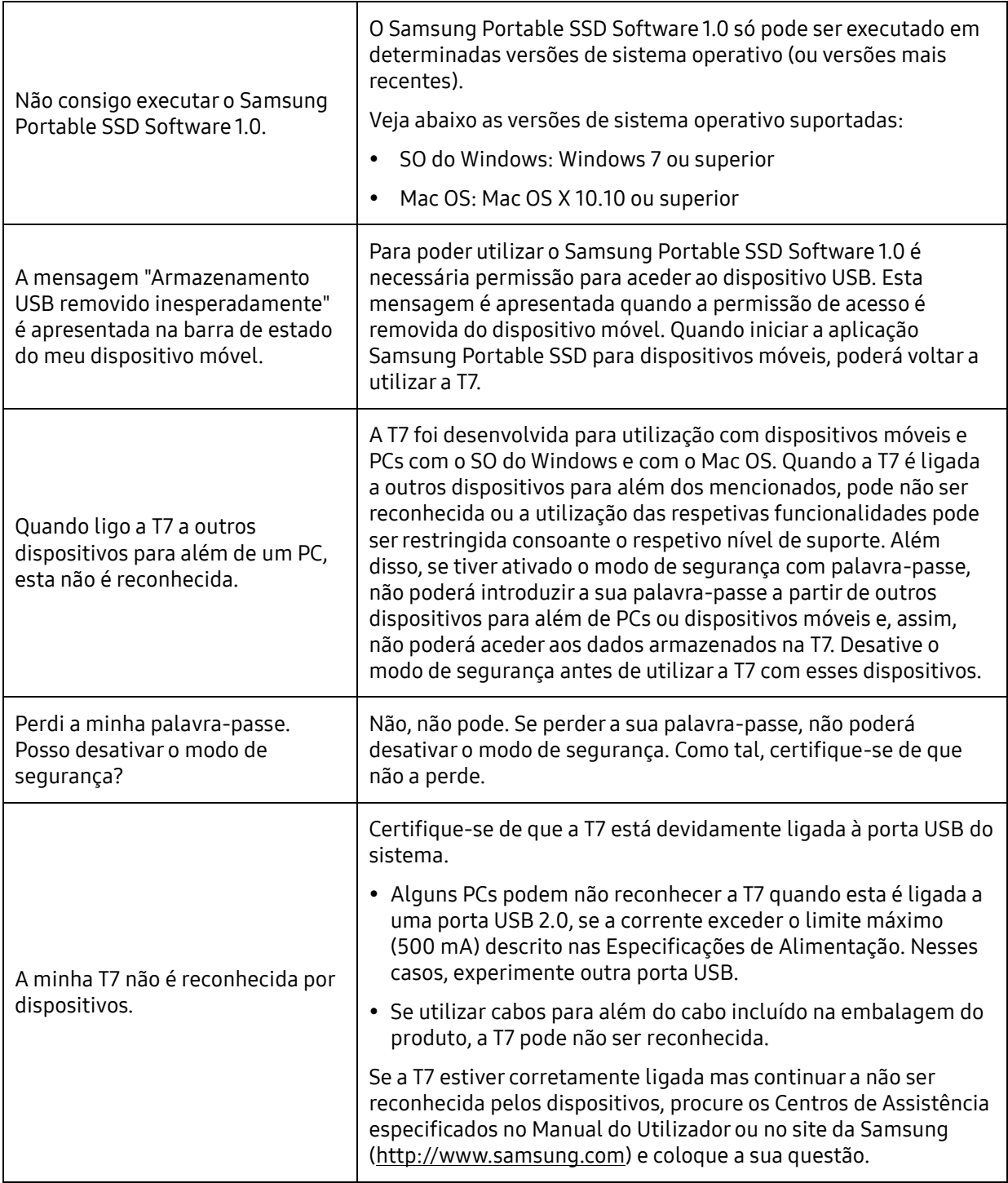

## <span id="page-20-0"></span>Especificações e certificações do produto

## <span id="page-20-1"></span>Especificações do produto

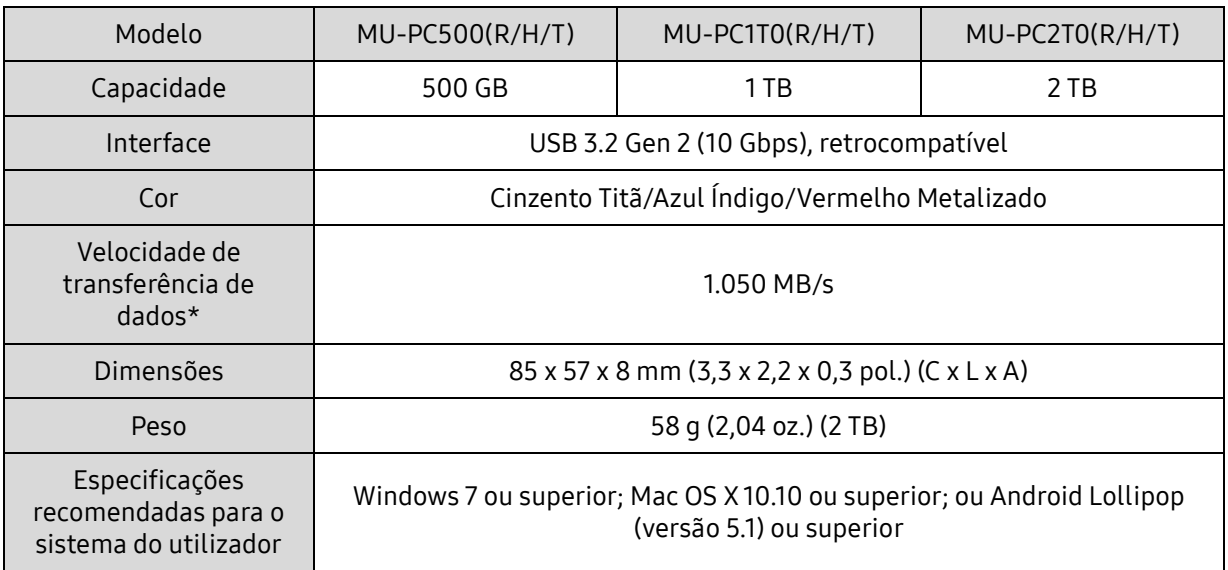

\* A velocidade máxima de transferência de dados é medida com base em normas de teste internas da Samsung com o cabo USB incluído. O desempenho poderá variar consoante a configuração do anfitrião. Para atingir a velocidade máxima de transferência de 1.050 MB/s, o dispositivo do anfitrião e os cabos de ligação têm de suportar USB 3.2 Gen 2 e o modo UASP deverá estar ativado.

## <span id="page-20-2"></span>Conformidade regulamentar

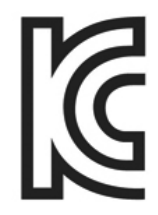

## <span id="page-20-3"></span>KC (Certificação coreana)

Símbolo identificativo: consulte abaixo

Nome: Samsung Electronics Co., Ltd.

Fabricante/País de fabrico: Samsung Electronics Co. Ltd/República da Coreia

Ano e mês de Fabrico: marcados separadamente

Classificação/modelo: consulte abaixo

Fabricante: SAMSUNG Electronics Co. Ltd.

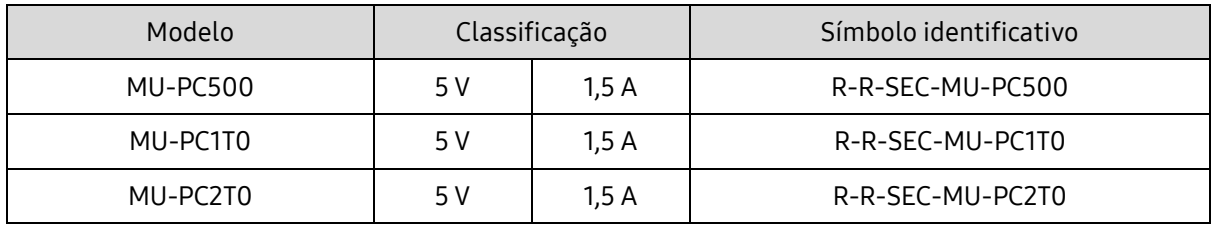

\* Este dispositivo compatível com EMC (Classe B) destina-se a ser utilizado em ambientes domésticos e pode ser utilizado em qualquer região.

# <span id="page-21-0"></span>FCC (Federal Communication Commission)

Regulamentações da FCC (Federal Communication Commission) dos Estados Unidos

Note que qualquer alteração ou modificação que não tenha sido expressamente autorizada pela entidade responsável pela conformidade com as regulamentações poderá anular a autoridade do utilizador para operar o dispositivo.

Este equipamento foi testado e está em conformidade com as Restrições sobre Dispositivos Digitais de Classe B previstas na Parte 15 do CFR da FCC.

Estas restrições são implementadas para impedir a emissão de ondas eletromagnéticas nocivas quando o dispositivo é utilizado em ambientes residenciais. Este dispositivo gera, utiliza e emite energia de radiofrequência e, caso não seja instalado e utilizado em conformidade com as diretrizes, poderá causar interferência radioelétrica prejudicial nas comunicações sem fios. No entanto, não é garantida a ausência de interferência radioelétrica em determinados ambientes de instalação. Se ocorrerem interferências radioelétricas na receção de rádio ou televisão quando o dispositivo estiver ligado ou desligado, o utilizador deverá evitar tais interferências através de uma das medidas seguintes.

- Ajustar a direção ou alterar a localização da antena de receção
- Aumentar a distância entre o dispositivo e o recetor
- Ligar o recetor e o dispositivo a tomadas elétricas localizadas em circuitos separados
- Procurar a assistência de um técnico ou revendedor qualificado de rádio/televisão
- Este dispositivo está em conformidade com a Parte 15 das regulamentações da FCC
- Este dispositivo não causa interferência eletromagnética
- Em caso de receção de interferência, incluindo interferência que possa causar problemas operacionais no dispositivo, este poderá ser utilizado em duas condições que asseguram o funcionamento normal. Este produto foi concebido apenas para utilização no interior.

\* Aviso da FCC: note que qualquer alteração ou modificação que não tenha sido expressamente autorizada pela entidade responsável pela conformidade com os regulamentos poderá anular a autoridade do utilizador para operar o dispositivo.

Identificador único: consulte a etiqueta que se encontra no produto

Entidade responsável: Samsung Electronics America QA Lab

19 Chapin Rd. Building D Pine Brook NJ 07058

Tel.: 1-973-808-6362, Fax: 1-973-808-6361

# <span id="page-21-1"></span>CE (Conformidade Europeia)

Este(s) produto(s) estão em conformidade com os requisitos essenciais e outras provisões relevantes das Diretivas 2014/30/UE, 2014/35/UE e 2011/65/UE.

Apenas para utilização no interior.

Informações de contacto de conformidade da UE

Samsung Service PO Box 12987, Dublin, Irlanda

## <span id="page-22-0"></span>REEE (Resíduos de Equipamentos Elétricos e Eletrónicos)

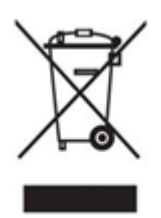

Esta marcação no produto, nos acessórios ou na documentação indica que o produto e os respetivos acessórios eletrónicos (por exemplo, carregador, auriculares e cabo USB) não deverão ser eliminados juntamente com o lixo doméstico no final da sua vida útil. Para evitar eventuais danos da eliminação indiferenciada de resíduos no ambiente ou na saúde humana, separe estes itens de outros tipos de resíduos e recicle-os de forma responsável para promover a reutilização sustentável dos recursos materiais.

Os utilizadores domésticos deverão contactar o revendedor ao qual adquiriram este produto ou o serviço local competente para obter informações sobre onde e como poderão reciclar estes itens de forma ambientalmente segura.

Os utilizadores empresariais deverão contactar o respetivo fornecedor e consultar os termos e condições do contrato de aquisição. Este produto e os respetivos acessórios eletrónicos não deverão ser misturados com outros resíduos comerciais para eliminação.

## Ministério da Inovação, Ciência e Desenvolvimento Económico do Canadá

Este dispositivo digital de Classe B satisfaz todos os requisitos do Causador de Interferências do Canadá. Regulações do equipamento.

Etiqueta de Conformidade ICES-003 CAN ICES-3 (B)/NMB-3(B)